## **Permit to Work (Tenant)**

## **Reviewing a Permit to Work**

To review a permit to work generated by a contractor, please go to **Permit > Review Permit to work**

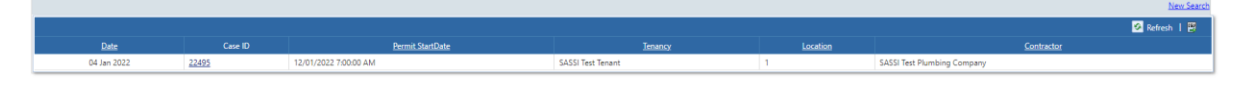

Click on the **Case ID** to open the request

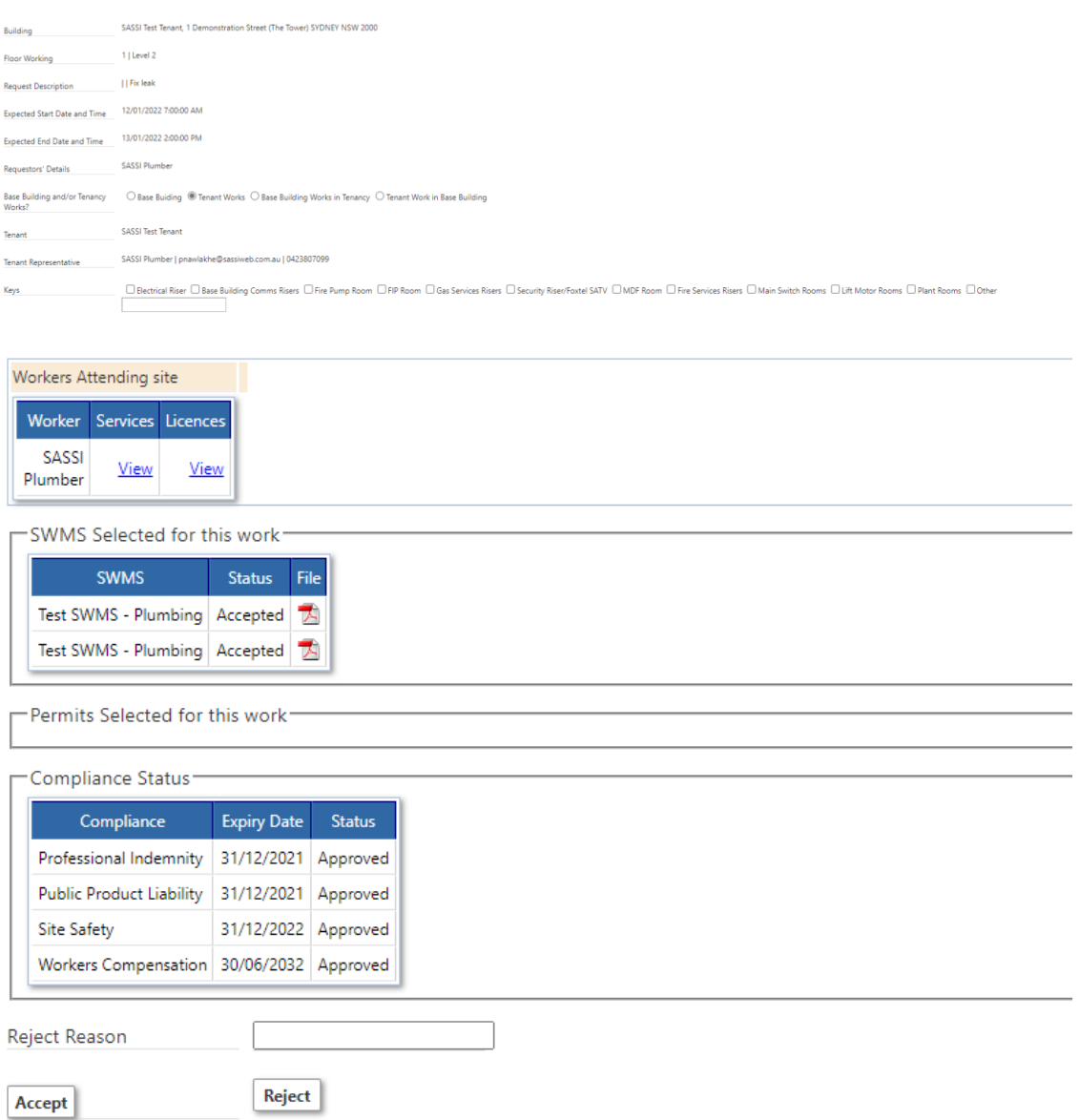

On this page you can review the worker attending site, the SWMS associated with the job as well as the company's insurances.

You can choose to accept or reject this request.

## **How to Generate a Permit to Work**

To generate a permit to work, please go Permits > Request to Work (Brookfield)

| <b>PERMITS</b>                                        | Request to Work (Brookfield)                                                      |
|-------------------------------------------------------|-----------------------------------------------------------------------------------|
| WORKFRS                                               | Client Documentation on the right that may apply to you.<br>Review Permit to Work |
| w do I get help on using the system<br><b>REPORTS</b> | Permit to Work Register                                                           |
|                                                       |                                                                                   |

Please fill out all the required information:

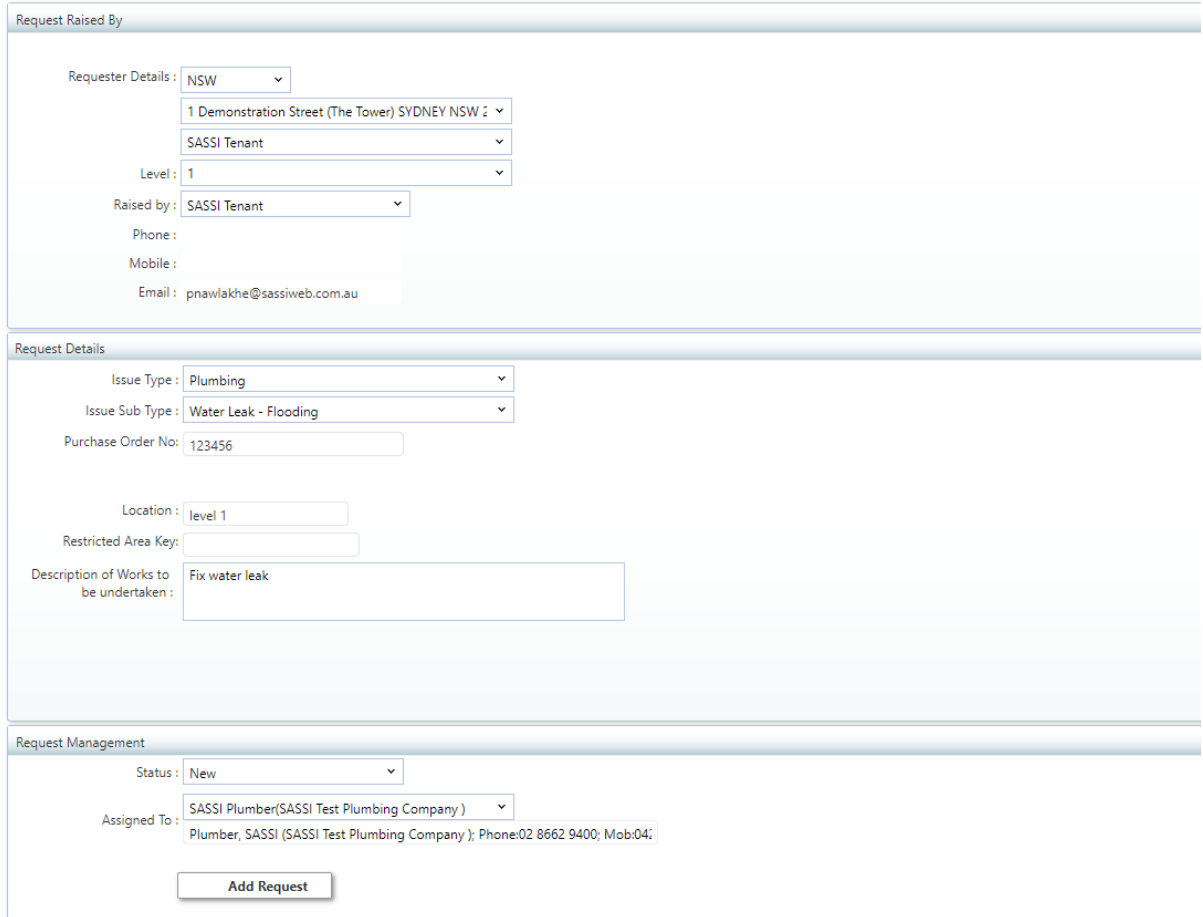

**Issue type**: Select an issue from the drop down

**Issue sub type**: Once you've selected an issue you will be able to select a sub type.

**Purchase Order #:** please enter the PO number associated with this request

**Category**: Select where the works will need to be done

- Base Building Works are conducted only in Base Building. FM approval required
- Tenancy Work Only Tenant area work. Requires Tenant approval only
- Base Building Works in Tenancy Work in both areas. First FM approval and then Tenant approval required.
- Tenant Work in Base Building Work in both areas. First Tenant approval then FM approval required.

**Location**: Enter the location of the issue

**Restricted Area Key**: If these works require a key, please select which key is required. If the key is not listed, please type in the key in the blank box.

**Description of Works to be undertaken**: Please enter a brief description of the works to be undertaken.

## **Request Management**

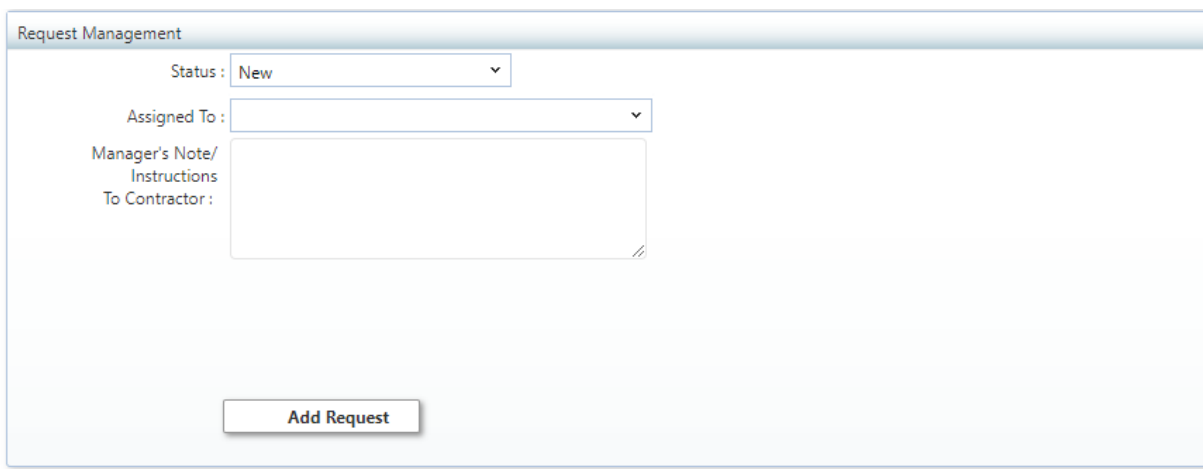

**Status**: Select the status this request is currently in.

**Assigned to**: Select who to assign this task to

**Manager's Note / Instructions to Contractor**: Add in any specific instructions if required

Once you've added the request, you will receive a reference # and the contractor selected will receive a notification to action.

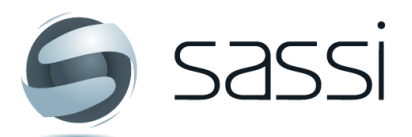

**Contact SASSI Support 图 1300 653 257** ⊠ ServiceDesk@sassiweb.com.au